# **OpenStackの導入を容易にするツール Crowbarの紹介**

デル株式会社 エンタープライズ・ソリューションズ統括本部 エンタープライズ・ソフトウエア プリンシパルSE 増月孝信

## **Dell Inc. / デル株式会社の概要**

#### **DELL Inc.**

- 本社設立 : 1984年5月
- 本社所在地:テキサス州
- 売上高 : 611億100万ドル (2008年2⽉〜2009年1⽉期)
- 海外拠点 50ヶ国に現地法⼈を保有。販売活動は180ヶ国以上に展開。社員数は 世界で約96,000⼈。

#### **デル株式会社**

(川崎・東京・⼤阪・宮崎) • 1989年6⽉設⽴ 1993年販売業務開始 •日本法人について従業員数1,700人

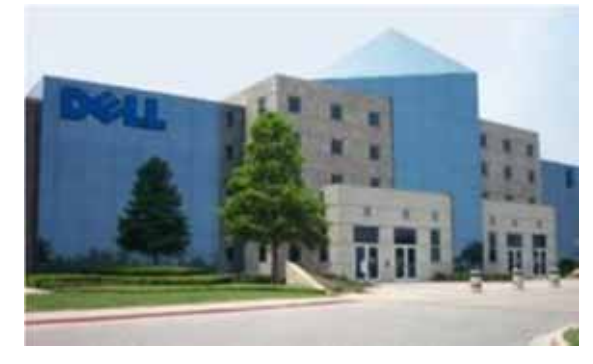

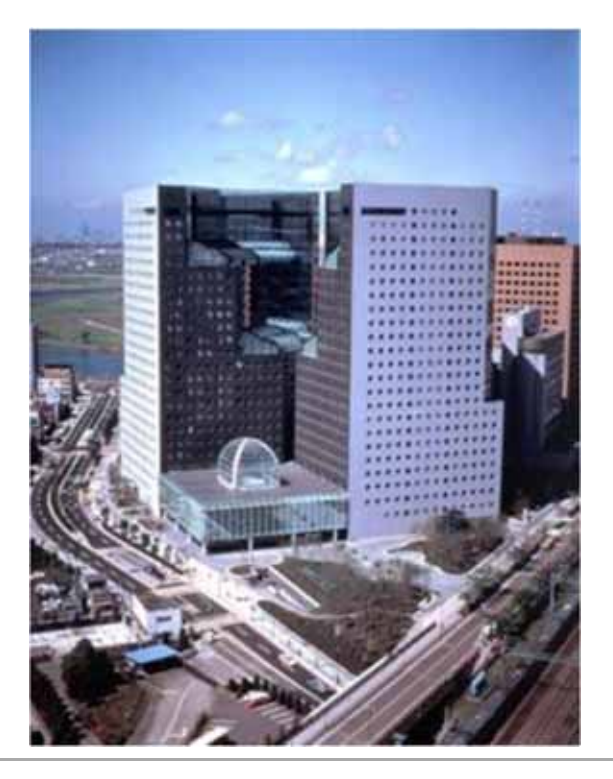

## **クラウド・ソリューションのアプローチ**

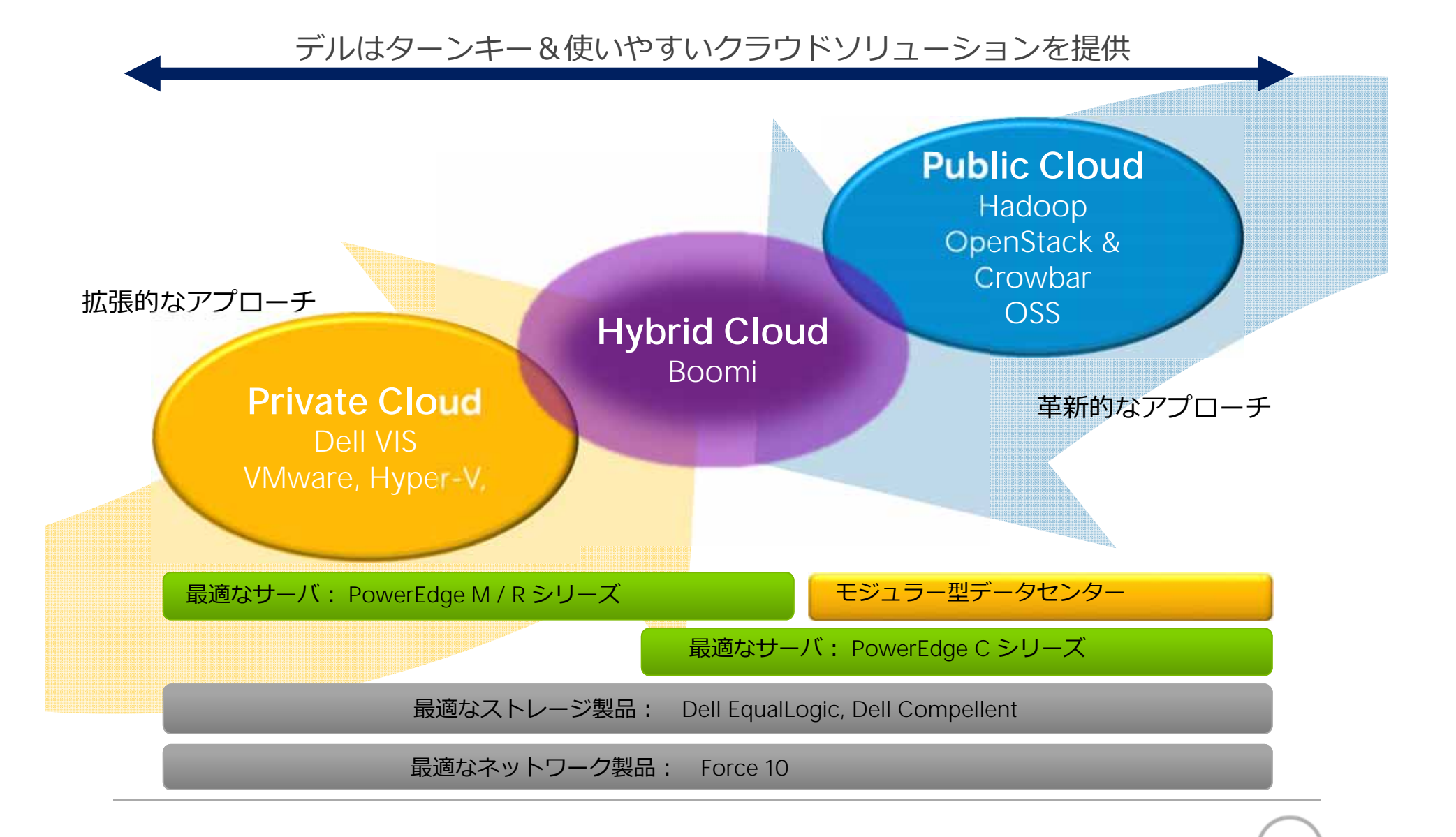

**DEL** 

## Dellと OpenStack

# **DellのOpenStackに対する姿勢**

- •• OpenStackプロジェクトの<u>初期メンバー</u>とし て参加
	- •プラットフォームベンダーとして技術的に貢献
	- テストおよび検証作業
- •• OpenStackプロビジョニングの自動化ソフト ウエア**Crowbar**を開発、オープンソフトウ エアとして公開
- OpenStackのエキスパートエンジニア
	- •Rob Hirschfeld, Greg Althausなど
- 業界初の OpenStack Cloud Solutionを発表 (米国デル)

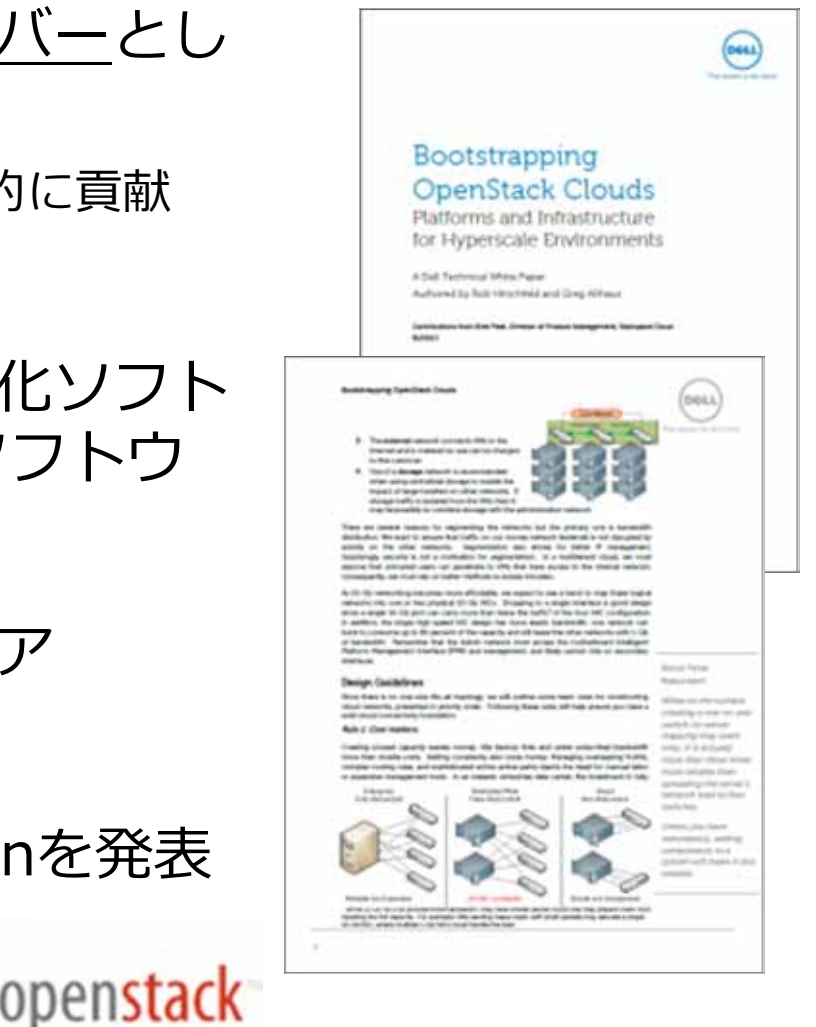

**リファレンスアーキテクチャ**

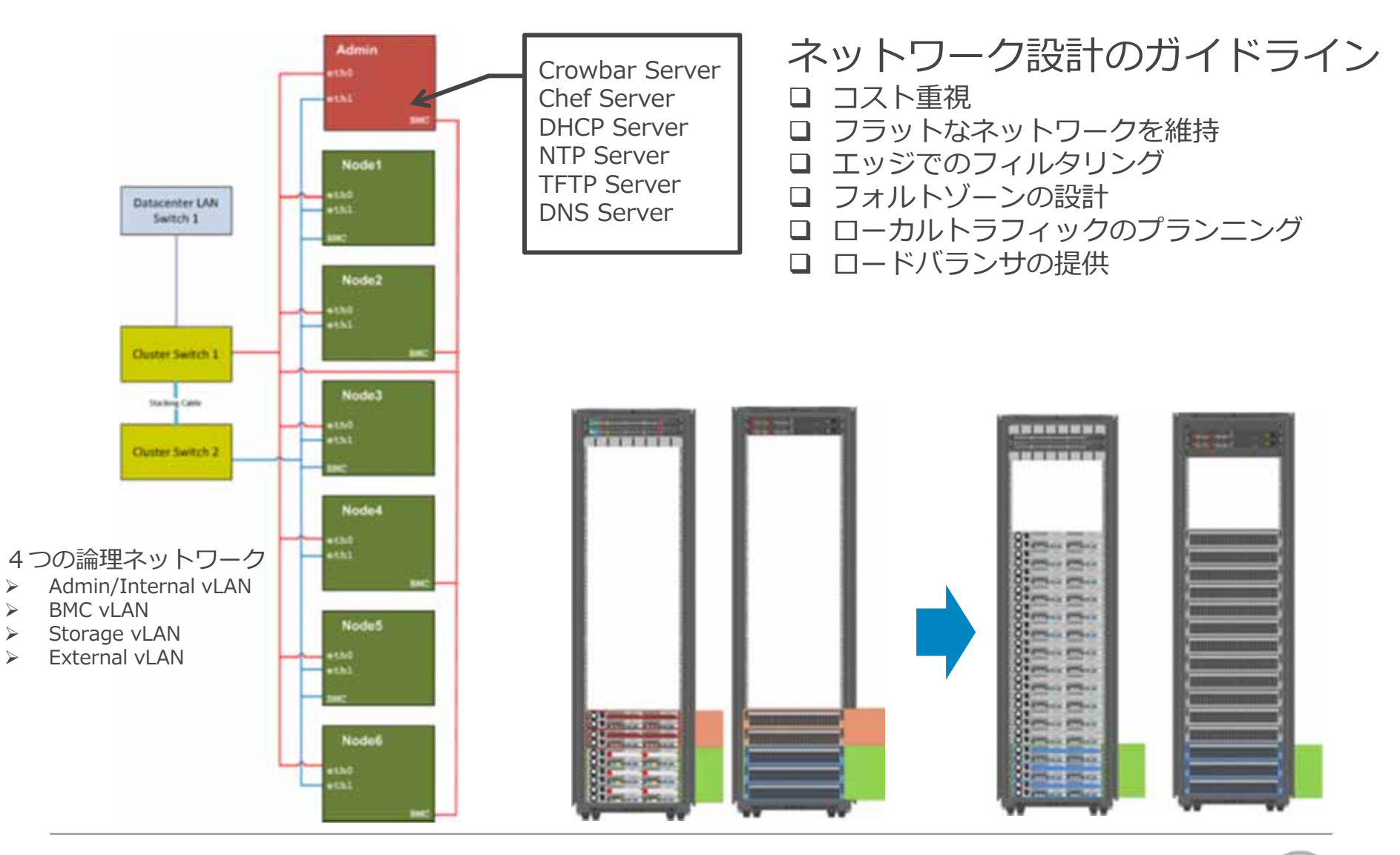

## **ハイパースケールシステム**

- ⼀つの管理基盤で数千台のサーバを運⽤管理する
	- o 「ハードウエア障害は⽇常的に起こるもの」が前提
	- o ⼿動を出来るだけ避け、プロセスを⾃動化する
	- o ⼩さいコストの違いが全体では⼤きくなる
		- 例えば RAID5をRAID10に変更するとストレージ容量は40%減少す るので、ハードディスクドライブの数を増やす必要が発⽣する

 ハードウエアを幾つかのフォルトゾーンと呼ぶグループに分け、アプリケーシ ョンとデータをフォルトゾーン間にてストライピングする。 o データセンタをRAID化する

#### フラットな設計原則

- o 機器のコストが削減できる
- o ネットワークの構成とルーティングがシンプル
- o データセンタの物理レイアウトを簡素化
- o システムの密度が上がる
- o セットアップと導⼊プロセスが定型化/合理化できる

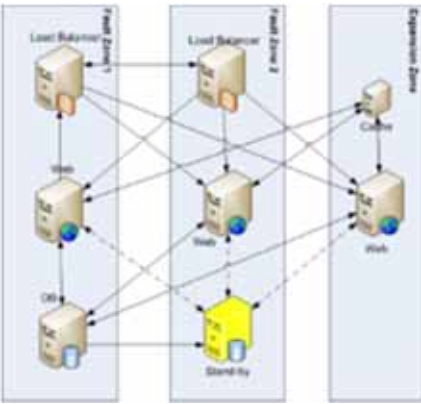

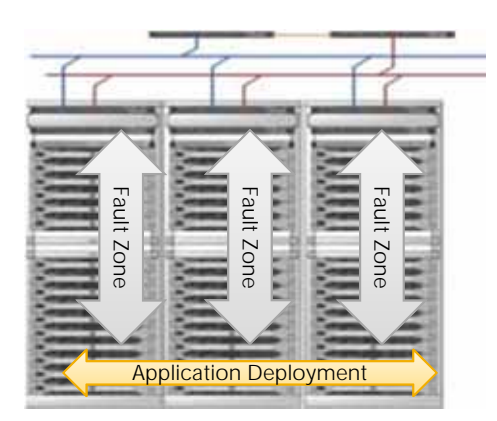

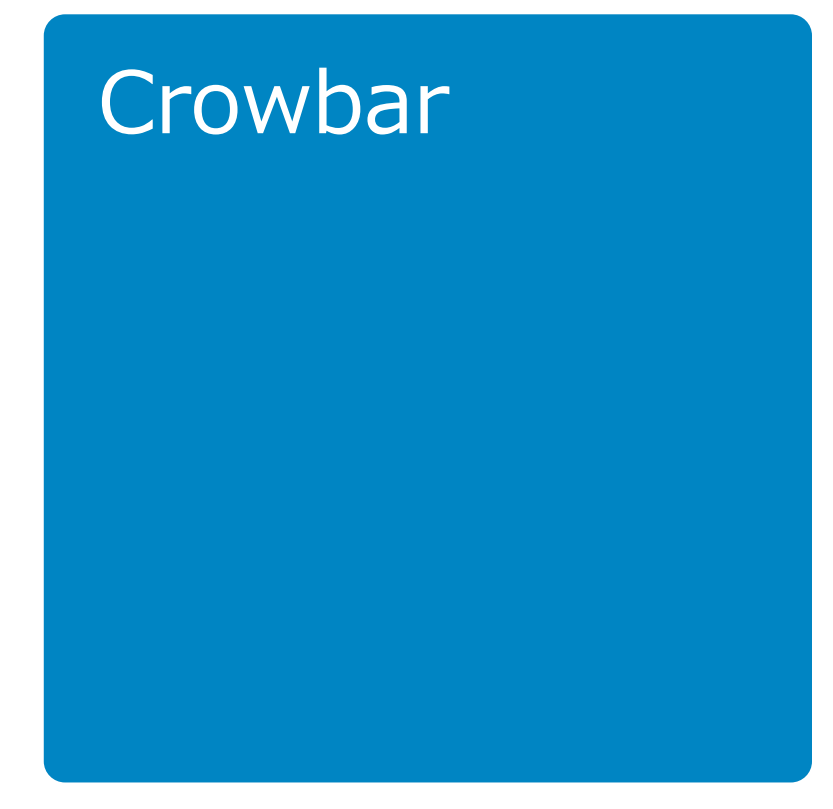

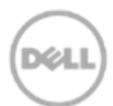

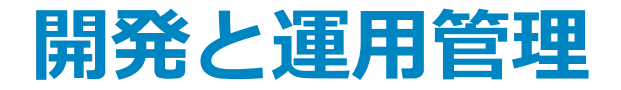

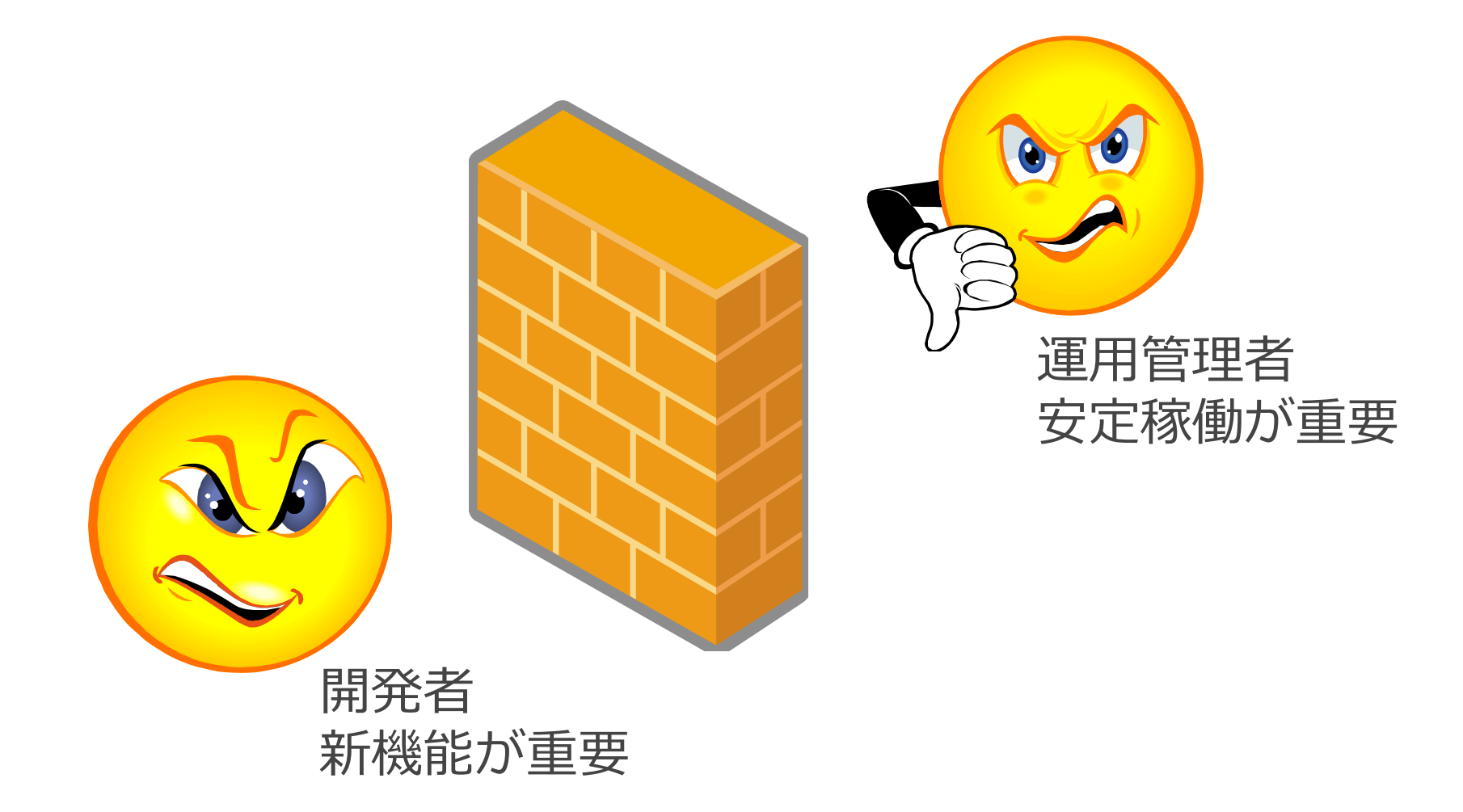

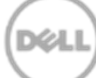

## **更新のサイクルとリスク**

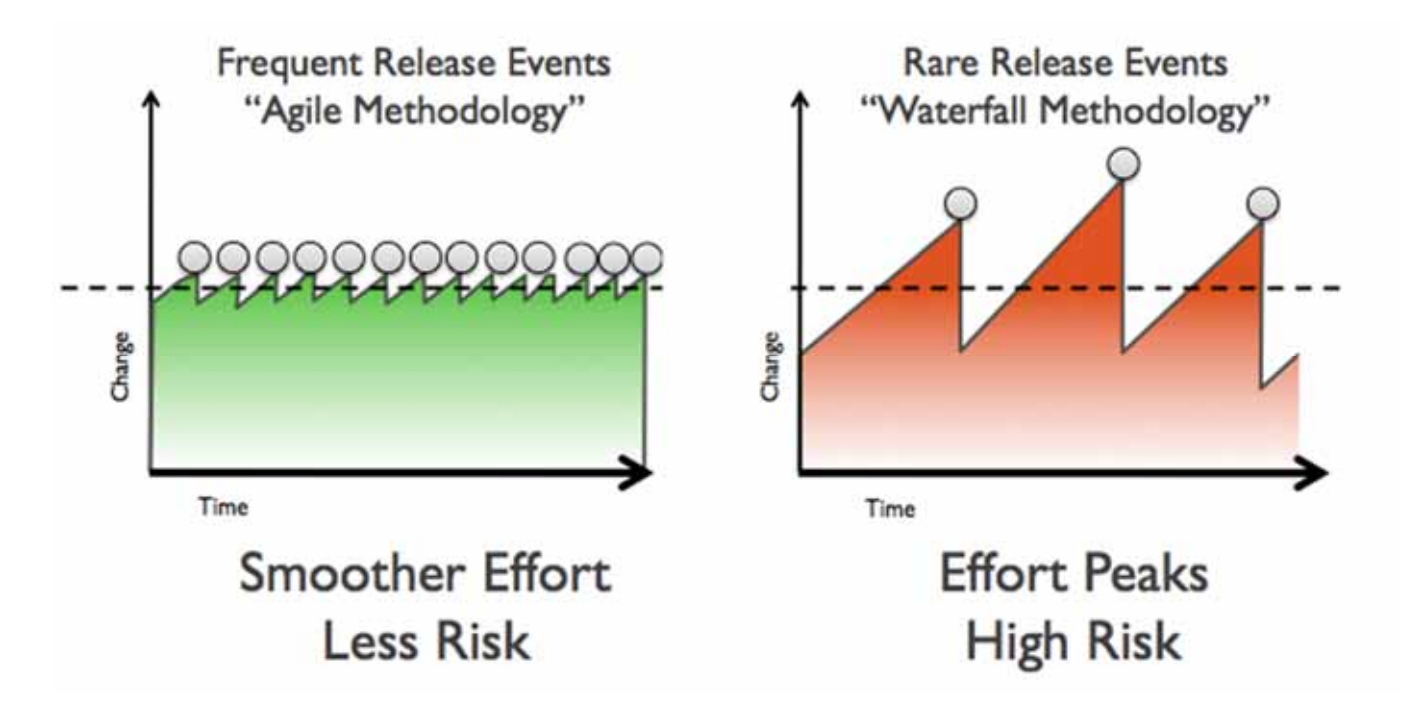

Source from http://en.wikipedia.org/wiki/DevOps

## **進化し続けるサービスの開発と運用**

#### クラウド基盤はこれまでの開発、 導入展開プロセスを見直す必要がある。

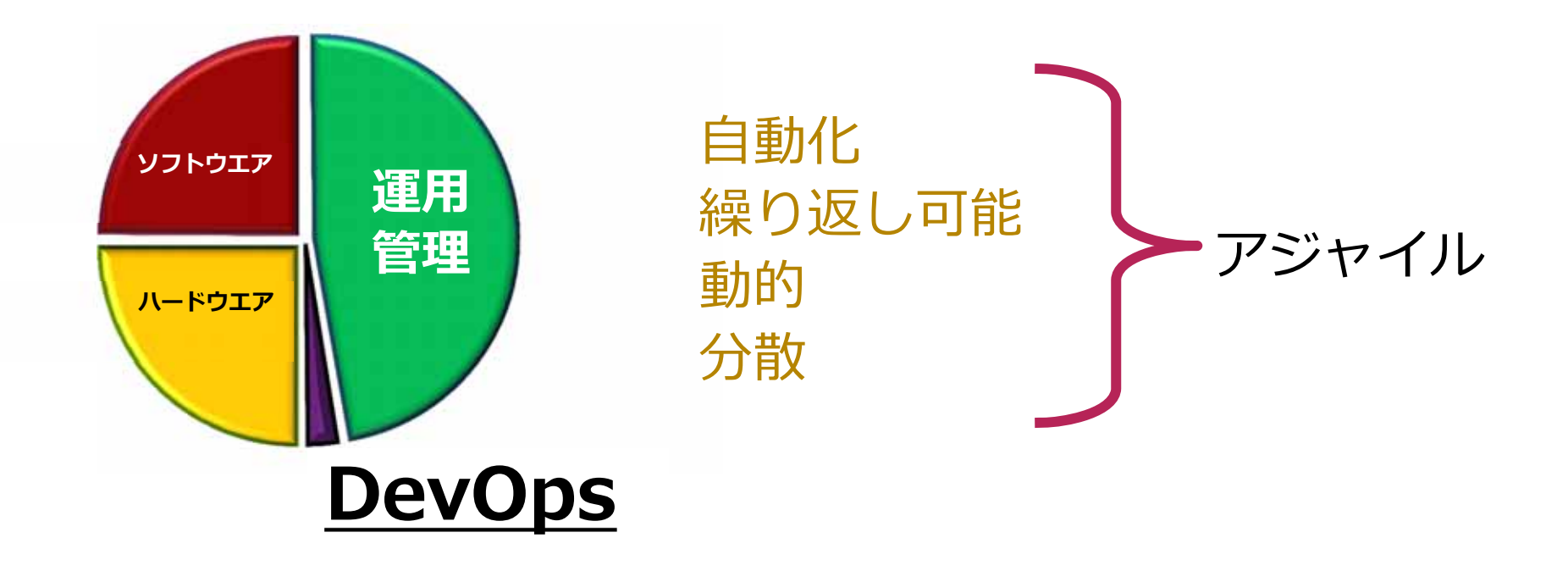

#### クラウド基盤は "Always Ready, Never Finished"

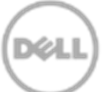

# **Crowbarとは**

## 使命: "A Zero Touch Cloud Installer"

#### **完全に機能するクラウドを2時間以内で構成**

- 高速で柔軟
	- BIOS & RAID 構成などを含むインストールツール
	- ユーザはシステム構成("barclamp")を選択出来る
- **DevOps**を取り⼊れる
	- $-$  運用と開発が並行するモデル(DevOps for Clouds)
	- Opscode Chefを活⽤
- *オープン*
	- OpenStack固有の技術ではない(他にも応⽤可能)
	- デル(開発元)のハードウエアに閉じていない
	- APL2.0

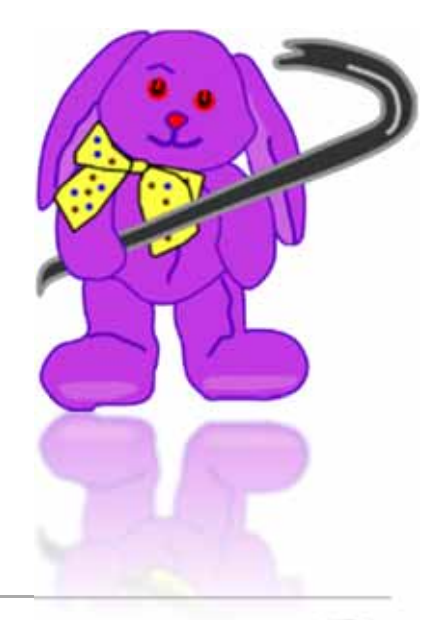

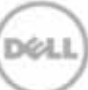

**イメージ対レイヤー**

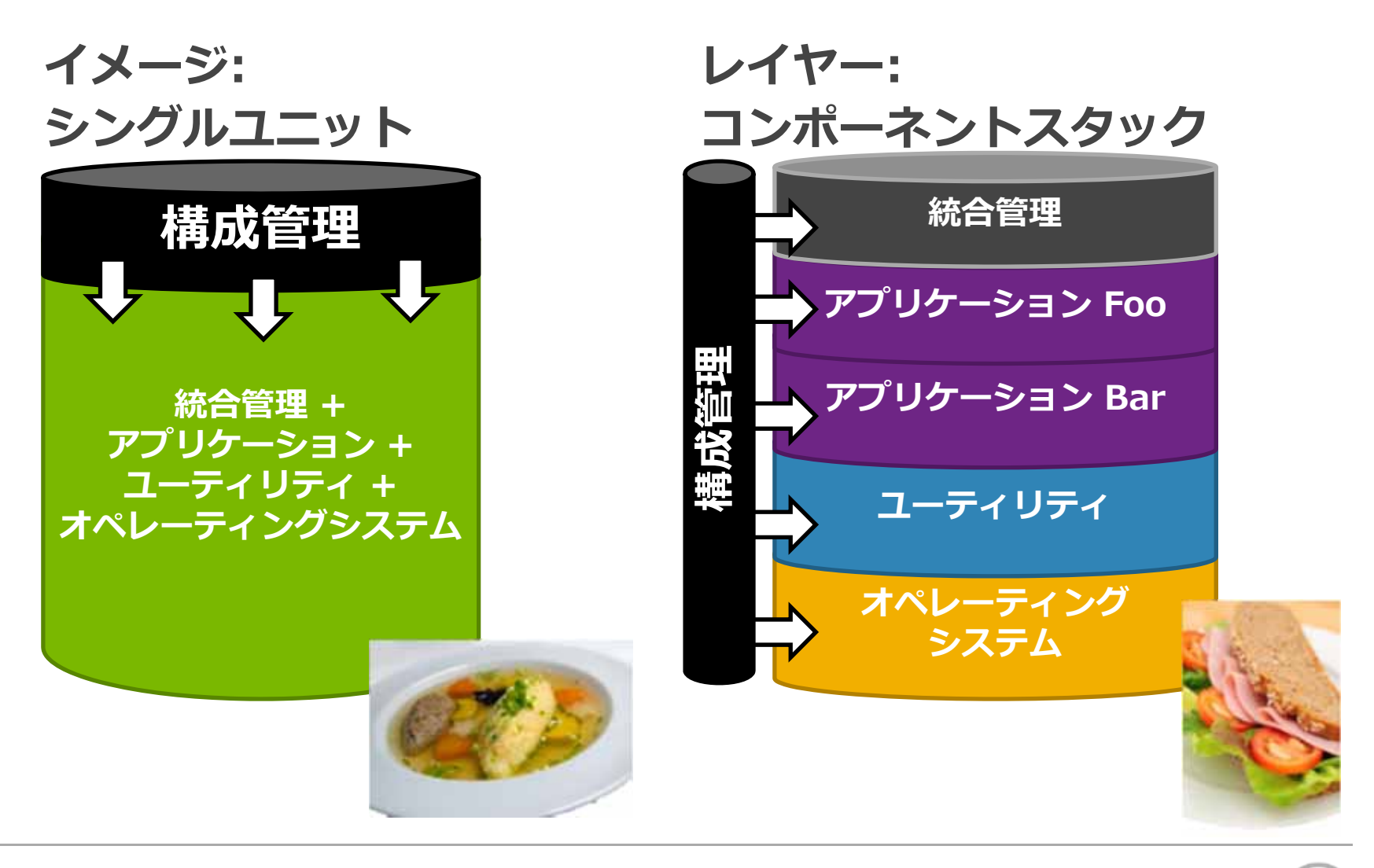

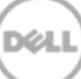

# **Crowbarは拡張性の高いフレームワーク**

Crowbarでは展開するサービスを**barclamp**と呼ぶモジュールにして扱う ex. DNS, Nova, Swift, Nagios, Gangalia, BIOS

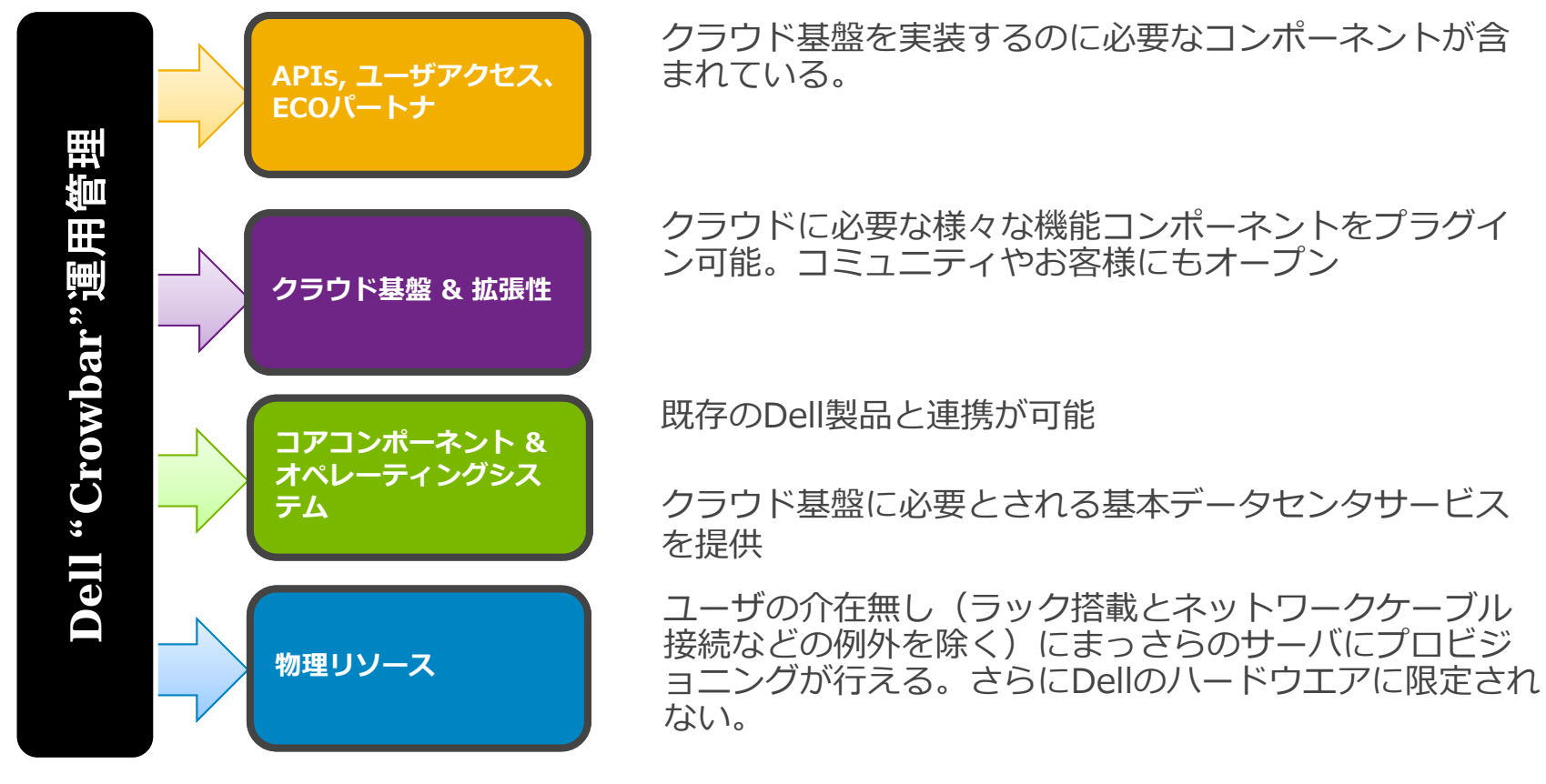

\* CrowbarはOpenStack以外のサービスへの適用も可能性がある

## **Crowbarはモジュラー型の設計**

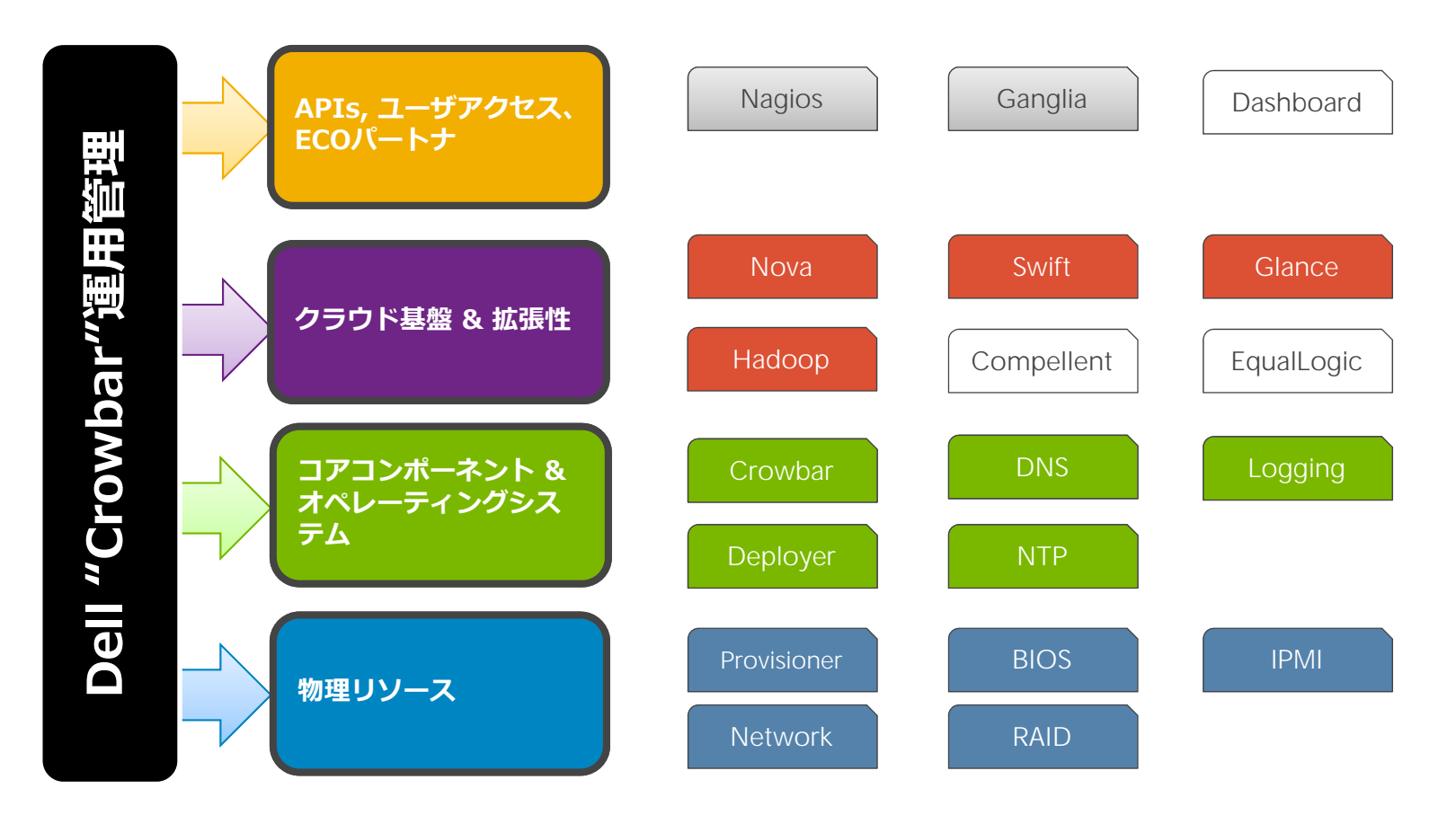

\* CrowbarはOpenStack以外のサービスへの適用も可能性がある

# **Barclamp Life Cycle**

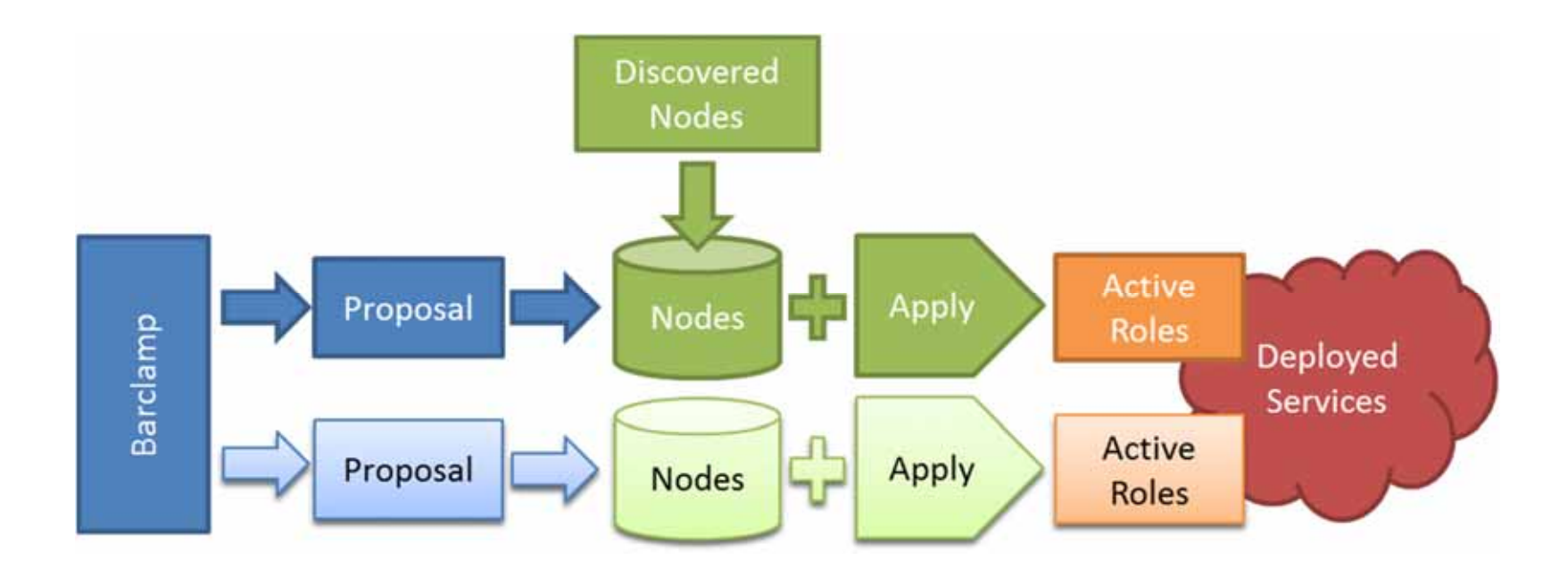

D¢ll

## **Crowbar 1.x のアーキテクチャと動作**

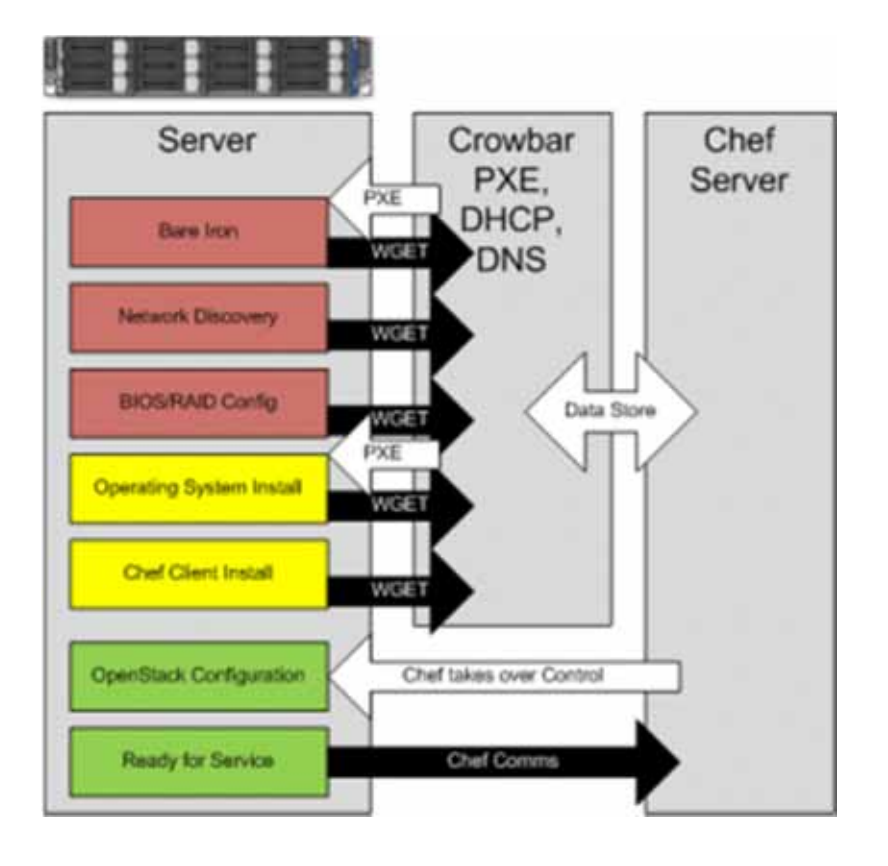

- 1. ベアメタルサーバの開梱・ 搭載・ケーブリング
- 2. PXEによるブート <sup>⇒</sup>**Discovery処理** ⇒ BIOS/RAID Config
- 3. PXEによるブート ⇒ OS導入 ⇒ Chef Client導入
- 4. Barclampによる自動構成 ⇒ Chef上でRoleを作成 ⇒ Roleの適用

## **ChefとCrowbarの関係**

- CrowbarはChef単体では対応が難しい以下の事をサポート
	- ベアメタルサーバの検出とハードウェア構成
	- OSと基本的な管理ソフトウェア、Chef Clientの導⼊
- Crowbarは各種ソフトウェア構成の自動化にChefを利用
- 通常の運⽤構成管理にChefのみ利⽤する事も可能

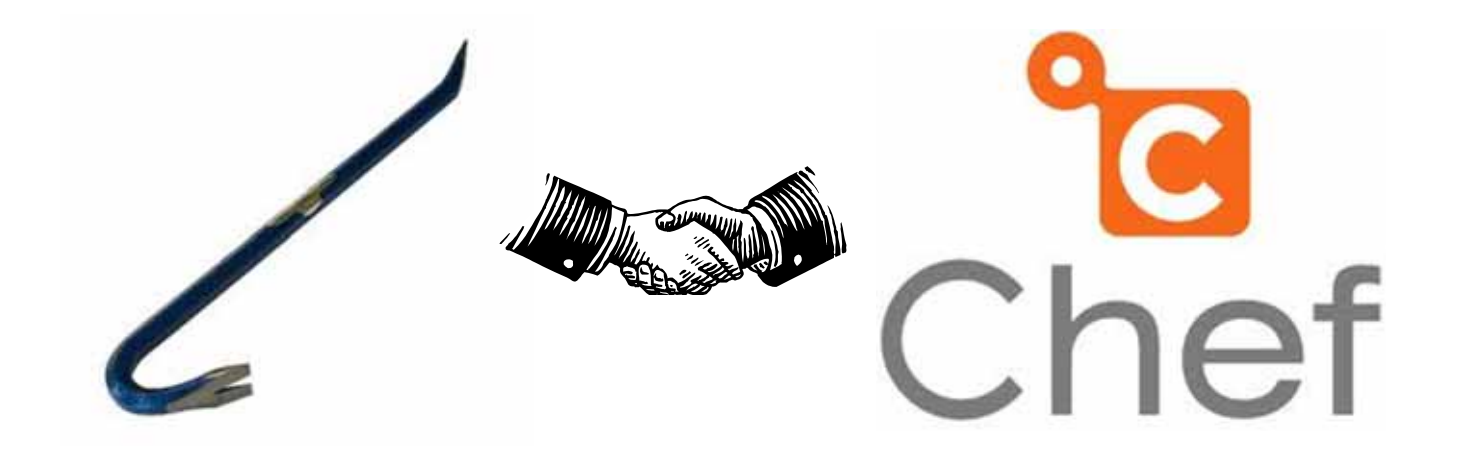

### **Crowbar Discover処理**

• ベアメタルサーバをPXE Bootにより起動して構成情報等を取得 します。

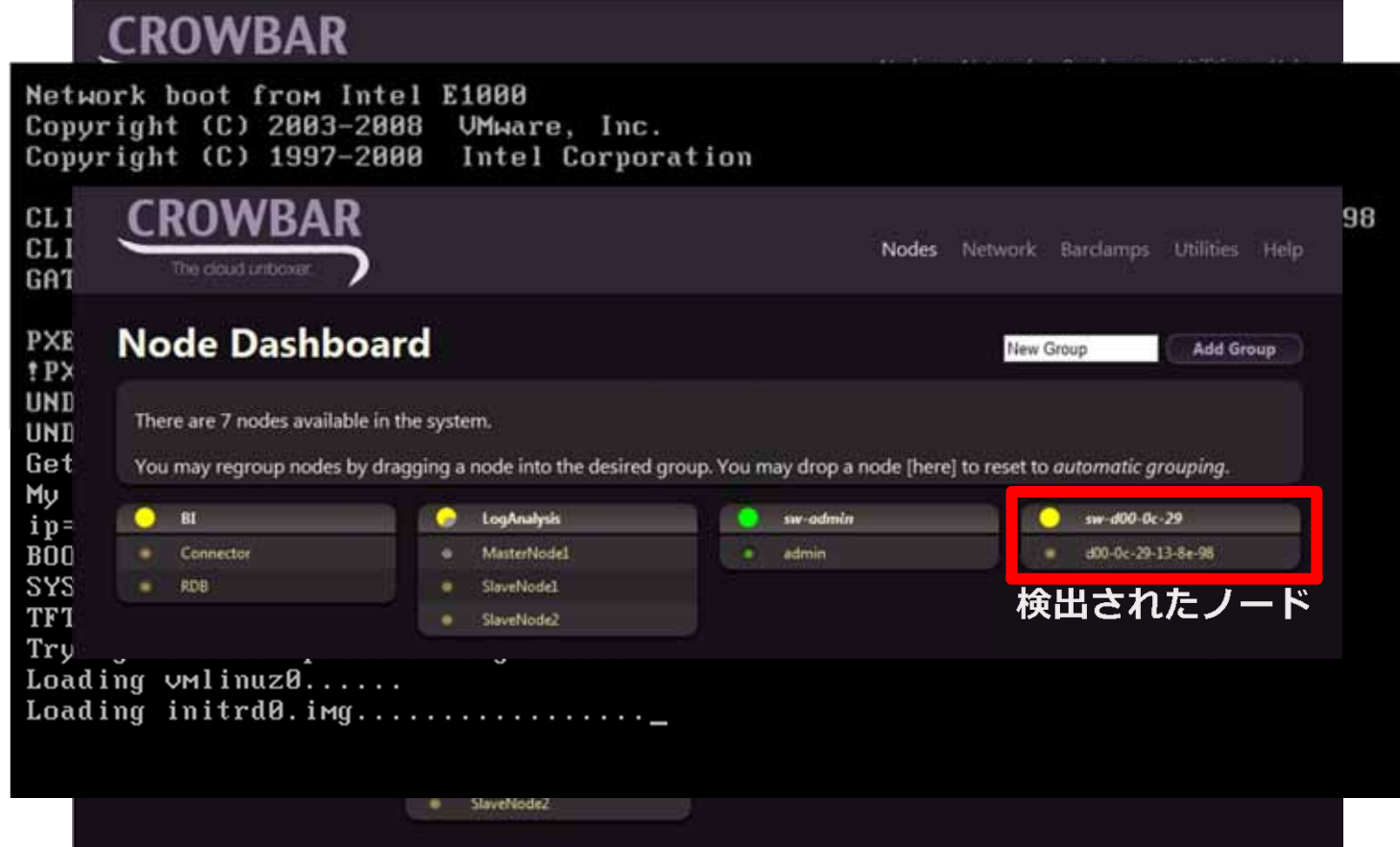

## **OSのインストールと Chef Ready化**

• Discovery後、DefaultでCrowbar FrameworkのCore Barclampsが有効になっています。これを適⽤すると⾃動的に OS 展開が始まり、Chef Readyな状態になります。

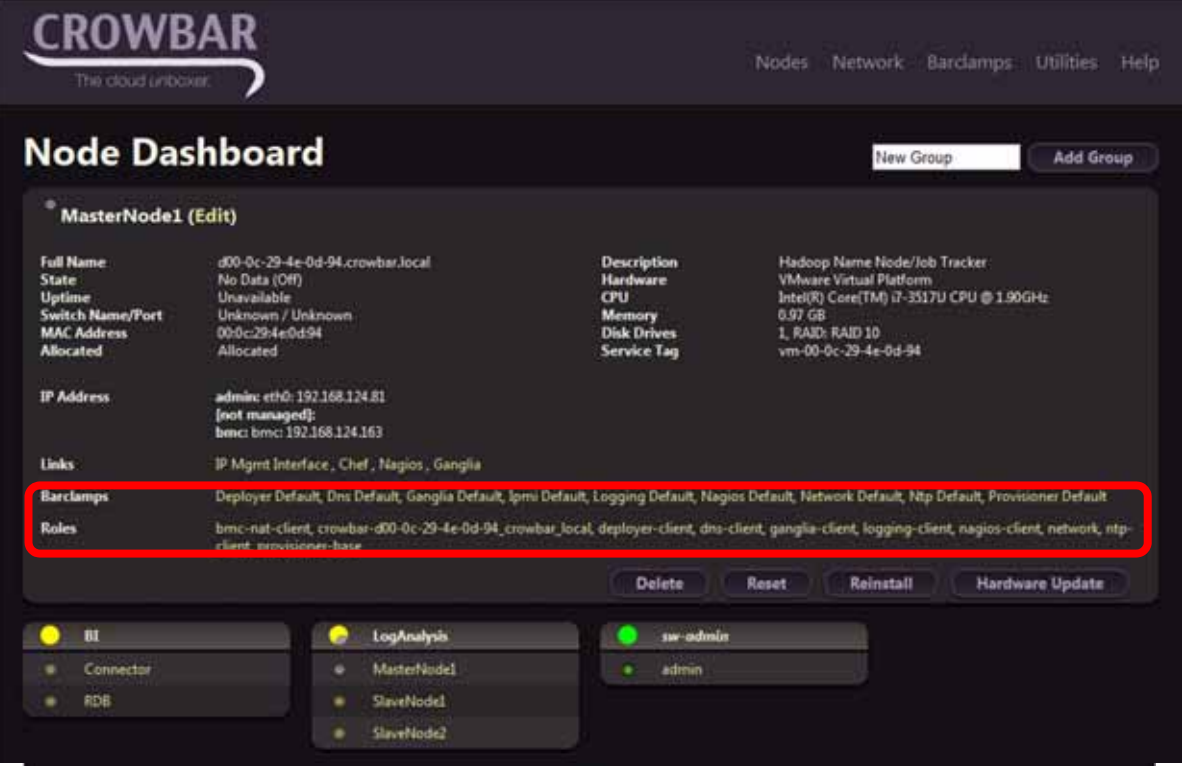

## **Crowbar Core Framework**

• OS展開後にインストールされるBarclampsです。

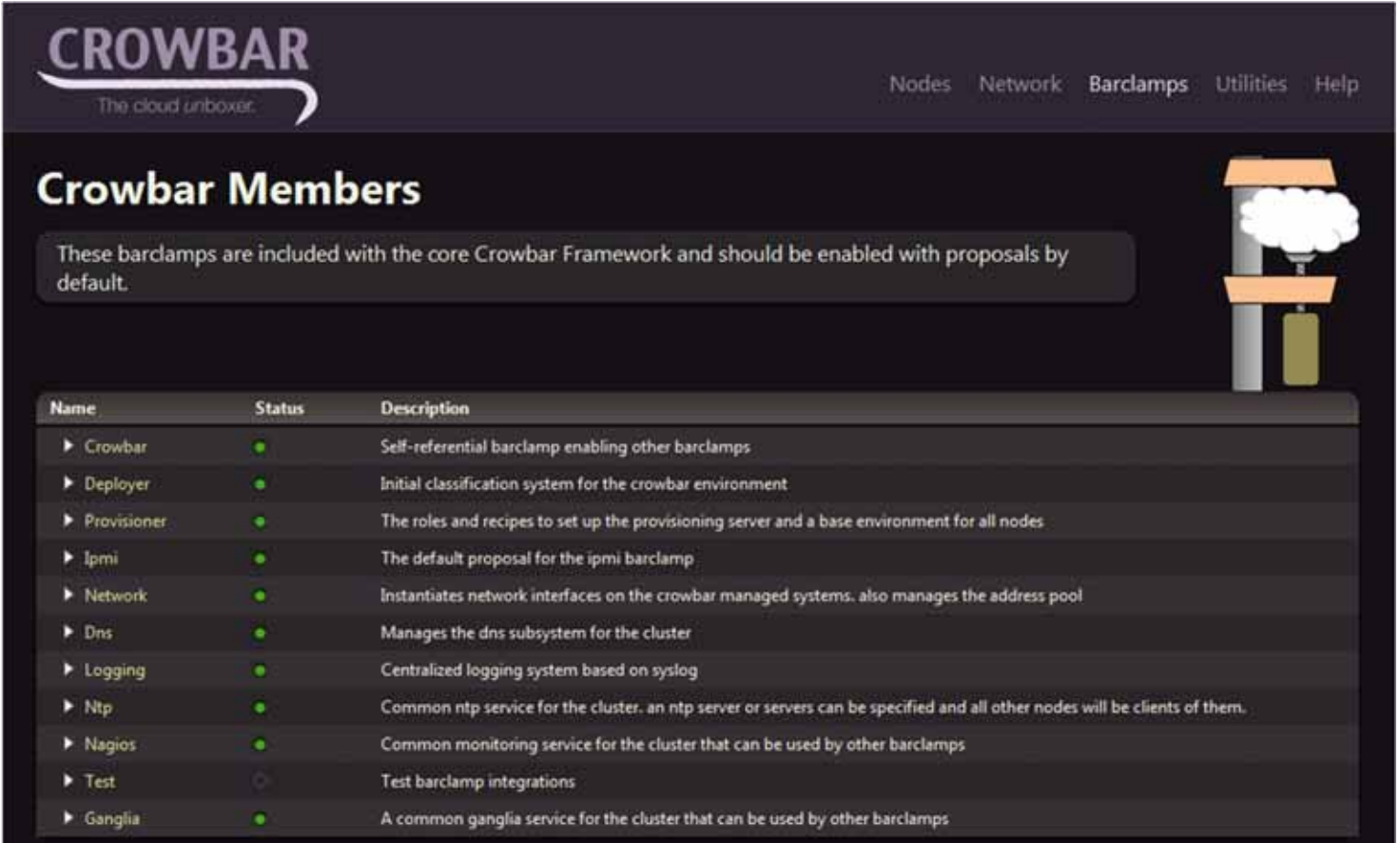

## **OpenStackのBarclamp**

• OpenStackは複数のProposalで構築

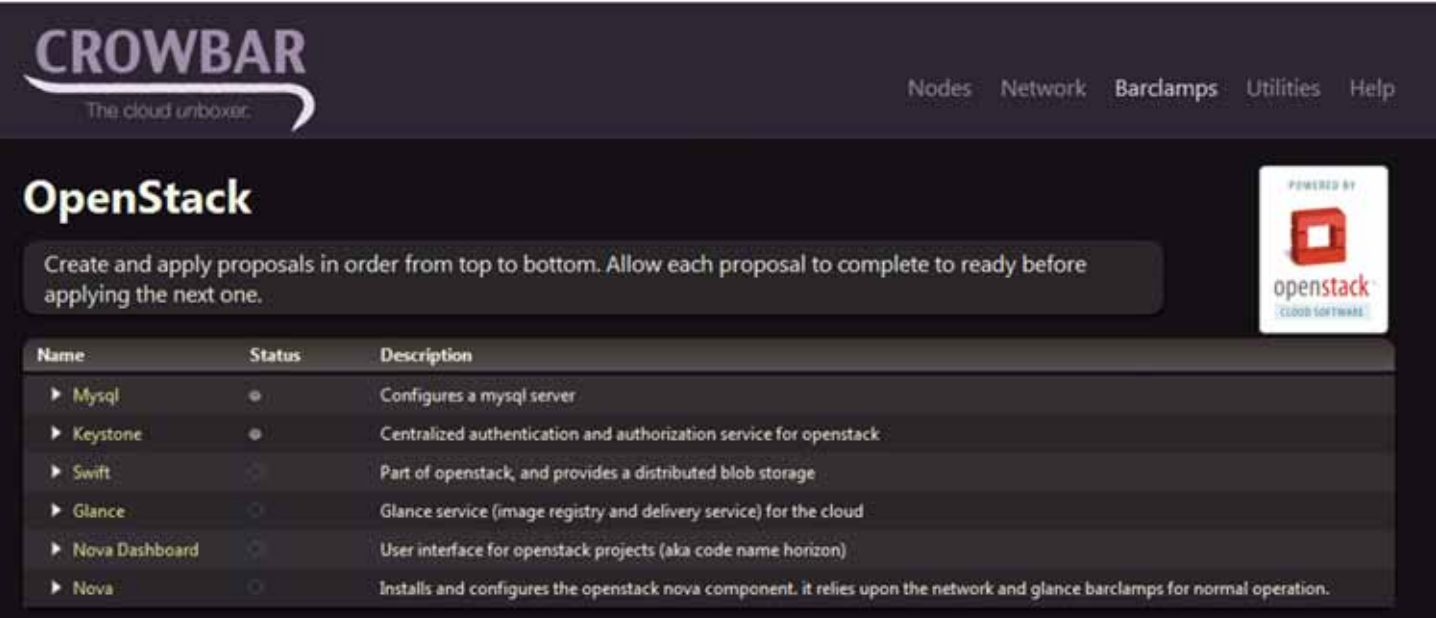

## **OpenStackの展開**

- 1. MySQL
- 2. KeyStone
- 3. Glance
- 4. NovaCompute
- 5. Horizon

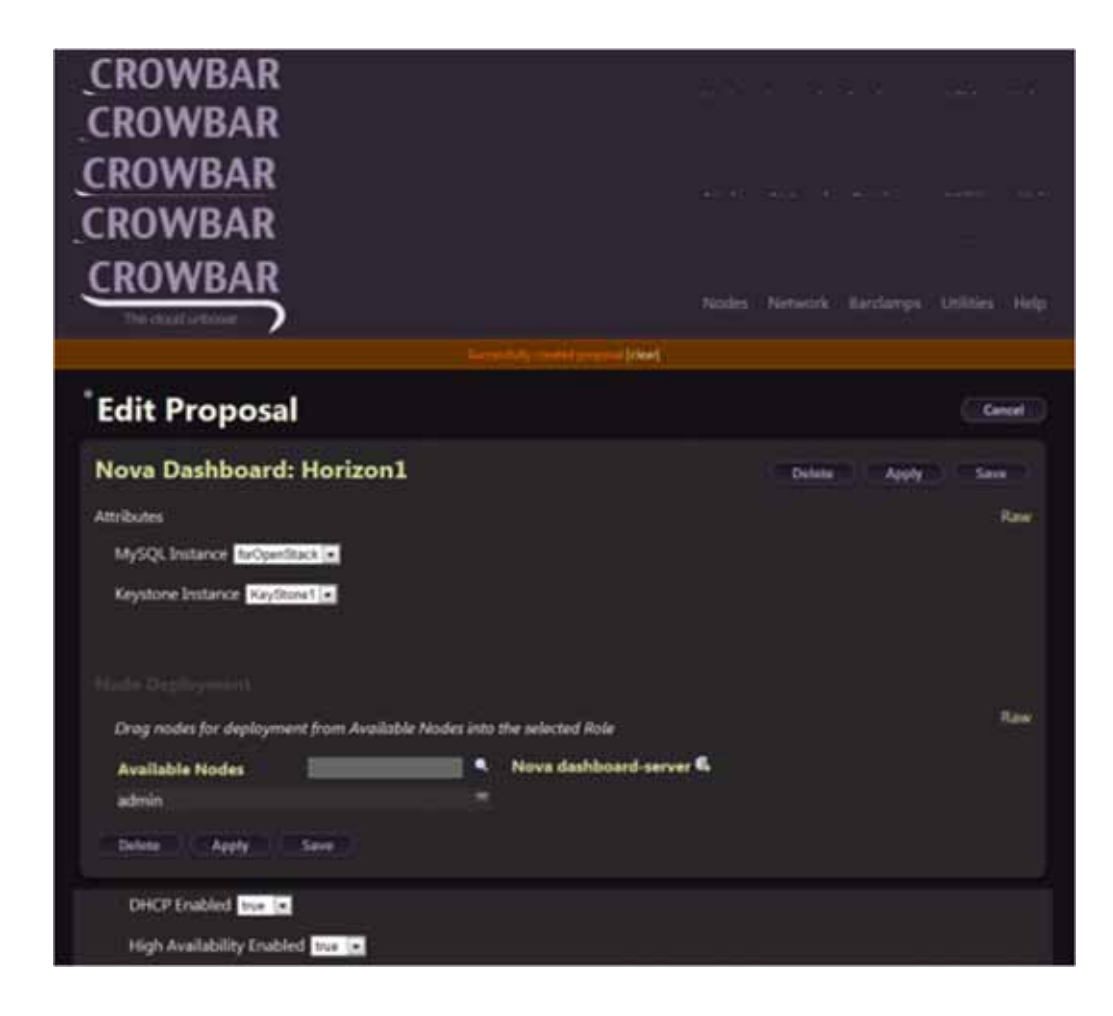

## **Crowbarの入手**

- 現状SourceからのBuildについてはやや困難であるため 動作可能なBinaryの利⽤を推奨
- •開発者Rob HirschfeldによるBuildが下記URLより入手可能

– http://crowbar.zehicle.com/

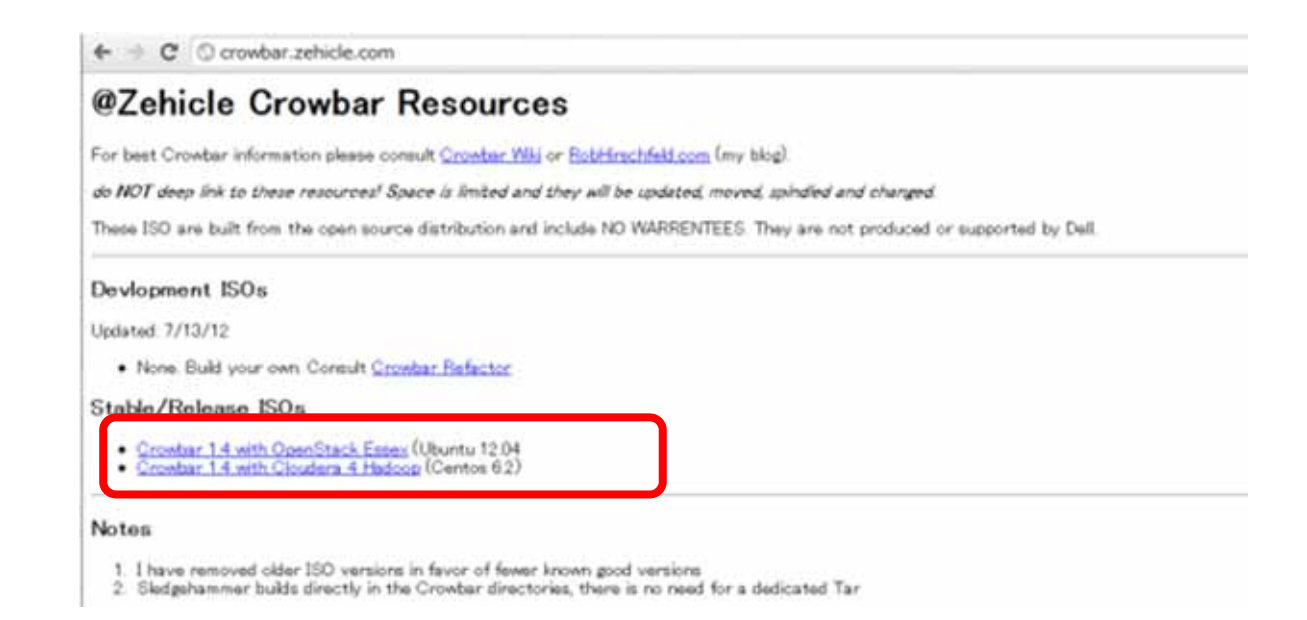

## **Crowbarの導⼊**

- テスト目的では仮想環境上に導入も可能
- 導⼊⽅法は概ね以下の流れとなります。
	- 1. ISOイメージで起動(インストールは⾃動的にすすみます)
	- 2. OSインストール完了後、ログインしてTimeZoneやKeyboardの調整を実施
	- 3. CrowbarをInstall
		- > sudo -i
		- # cd /tftproot/*xxxxxx*\_dvd/extra<br># ./install *FQDN* (admin.crowbar.local等とする)
		-
	- 詳細は下記のURLを参照してください。https://github.com/dellcloudedge/crowbar/wiki/Install-crowbar

#### • 注意点

- Admin NodeのMemoryは2GB程度。Network Interfaceは⼀つあれば良い
- 初めて触るのであれば192.168.124.10にadminノードを置く。これであればインストール前のテンプレート変更等のカスタマイズが必要無い。
- Admin NodeのディスクはOS Installイメージを格納するため最低でも20GB程度必要
- Install後、Keyboard Mapが英語キーレイアウトなので注意する。
	- › CentOS -> /etc/sysconfig/keyboardを編集
	- › Ubuntu -> dpkg-reconfigure keyboard-configuration を実行
- Fred3のBuildについては わりとすんなりInstall可能と思います。それよりも古いVersion についてはパッケージの問題等を含んでいる事が多いのでFred3の利⽤を推奨いたします。

### **Crowbar 2.0**

- アーキテクチャと実装を再度検討した結果、リファクタリングをすることになった。
- Chefとの依存関係をよりシンプルにする
- 多種のOSデプロイメントを可能にする
- Sledgehammer(CrowbarのPXEイメージ)のUEFIブート対応
- ネットワーク抽象化を強化
	- 動的にネットワーク構成を⽣成
	- コネクション操作の管理を改善
- CrowbarのコアDBを改良
	- ⼤規模なスケーラビリティを考慮
	- 移⾏やアップグレード作業を制御
- その他
	- ドキュメントを改善
	- Rails3 にアップグレード
		- › コードをシンプル、セキュリティ、パフォーマンスの改善
	- テスト範囲と機能を拡張しさらに⾃動化

#### OSCA™ (Open Standard Cloud Association)の設立 **オープン・スタンダード・クラウド・アソシエーション**

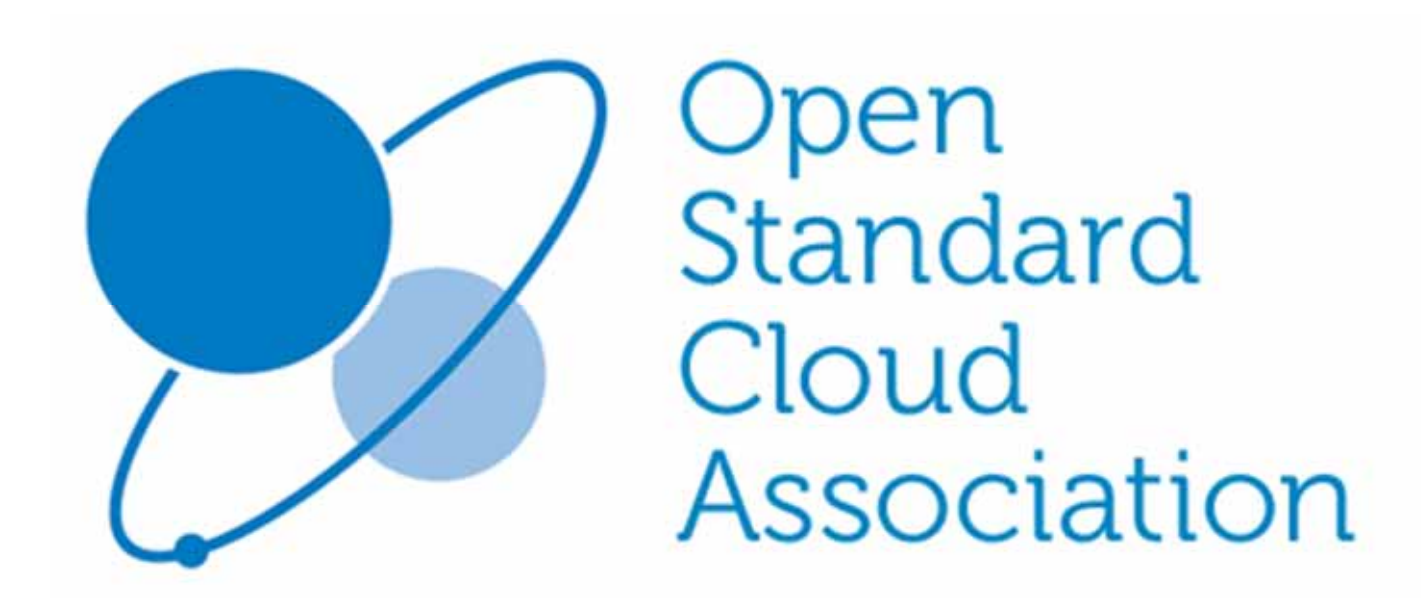

http://www.dell-osca.jp/

DØI

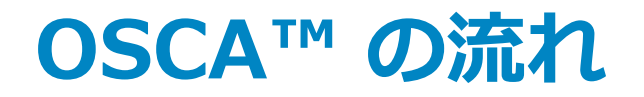

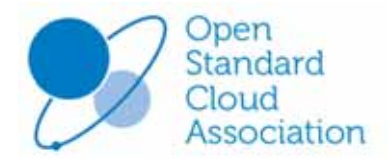

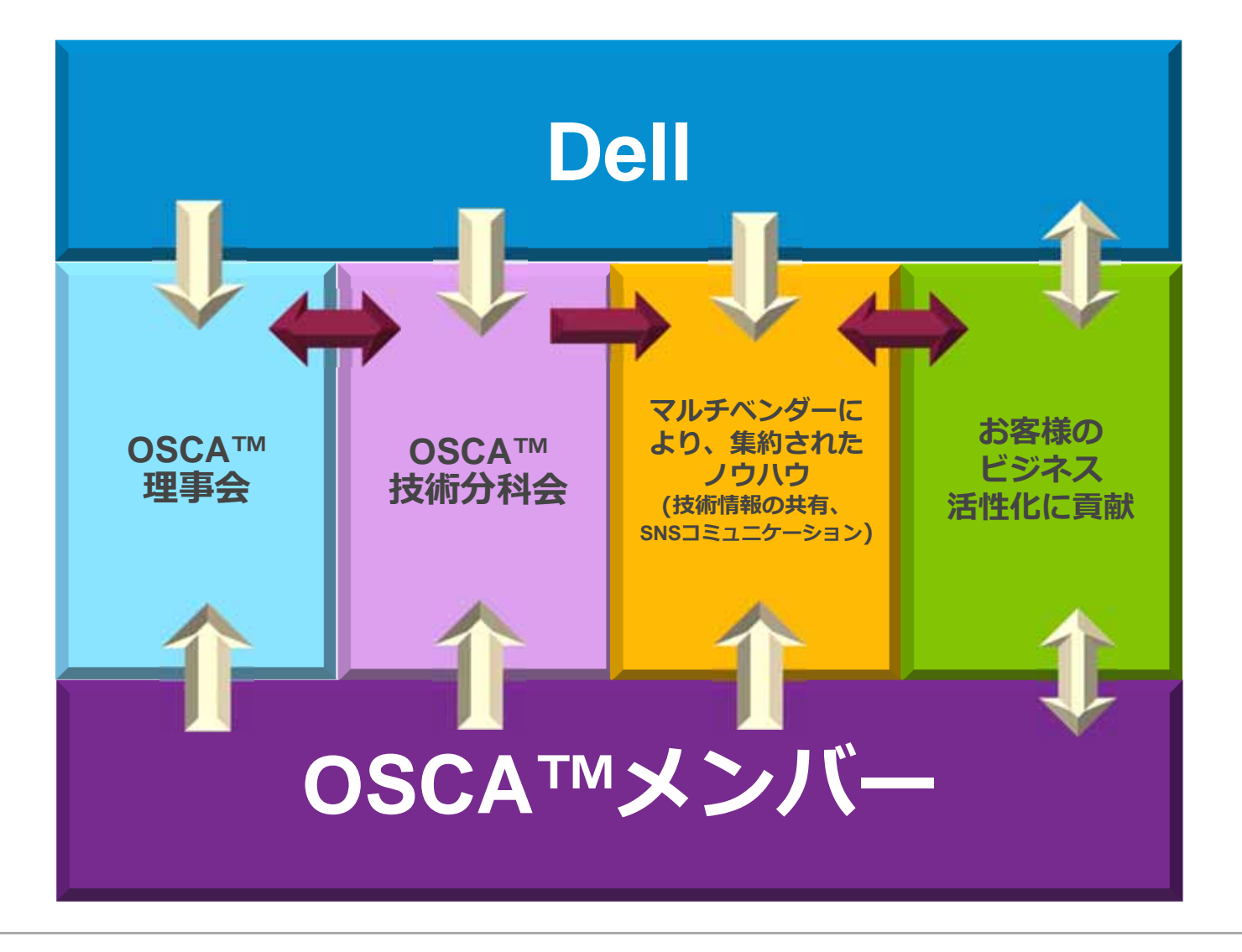

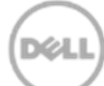

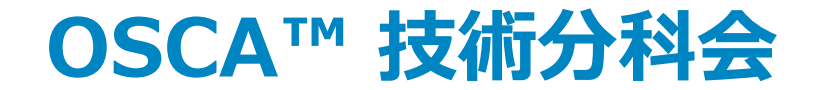

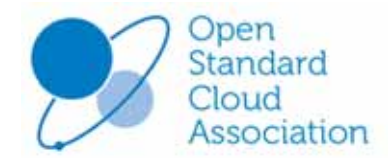

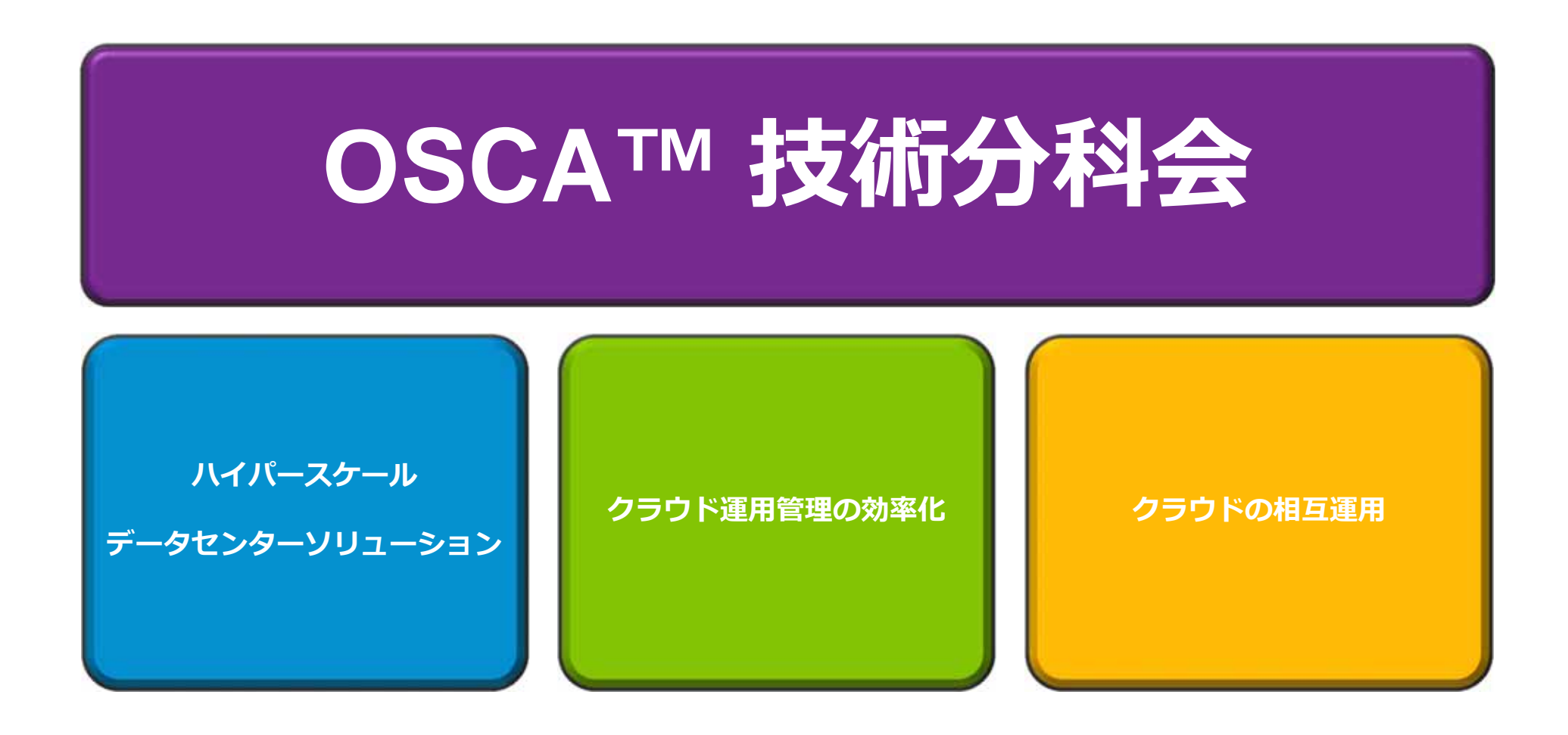

![](_page_28_Picture_3.jpeg)

### **ITエンジニアのためのコミュニティー Dell テックセンター**

![](_page_29_Picture_1.jpeg)

**テックセンターとは**

- •**Dellが提供するITエンジニアのための情報共有サイトです。**
- •**Dellの技術エキスパートによるブログで最新技術トレンドをレポートいたします。**
- •**ハードウェアやソフトウェアのセットアップをビデオで紹介しております。**
- •**構成ガイド、最適化ガイドなど技術ドキュメントも満載です。**
- **フォーラムを提供:ユーザー間でのベストプラクティスの共有が可能です。**

#### **Dellのテクノロジーに関する最新情報と情報交換**

**http://www.jp.dell.com/japantechcenter/**

•

• **サイトに登録いただければフォーラムに参加し、技術ディスカッションにも参加することができます。**

![](_page_29_Picture_11.jpeg)

**●DELLロゴは、⽶国Dell Inc.の登録商標です。**

![](_page_29_Picture_13.jpeg)

デル株式会社 〒212-8589 川崎市幸区堀川町580番地ソリッドスクエア東館20F

![](_page_30_Picture_0.jpeg)

- ベンダーロックインからの解放と選択肢の提供
- エコ対策と運用コスト削減の両立
- 経験と実績に基づくクラウドの開発と運用

![](_page_30_Figure_4.jpeg)

**D**ELI

## **ご清聴どうもありがとうございました。**

![](_page_31_Picture_1.jpeg)